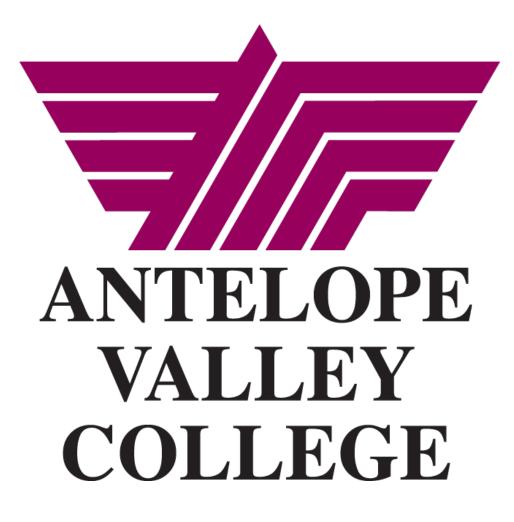

BANNER TRAINING SELF SERVICE BUDGET QUERIES

Last updated 07.25.2015

# **Table of Contents**

# **Budget Queries Training**

Access thru Bannerweb. Used for training purposes <u>only</u>

\*\*\*\*\*\*

## \_ . . . . . . . . .

# Production: SSB Self Service Banner

1. Sign in via your myAVC Login

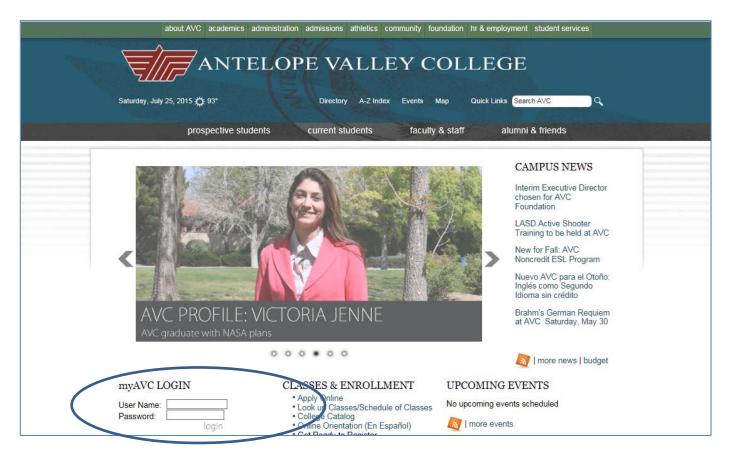

### 2. Select **FINANCE**

| ome Campus Life My Stuff Student Success                                                                                                    | 2pioyee | e Services Forms & Docs Timesheet Tutorial                                                                                                    |         |
|----------------------------------------------------------------------------------------------------|---------|----------------------------------------------------------------------------------------------------|---------|
| ersonal Announcements<br>Iditional Banner Finance Training dates available<br>Itelope Valley College & the 2015 AV Fair<br>one/Voicemail Maintenance Window Scheduled - 24 Ju | I T X   | Registration & Student Records         Student Success and Support Program (3SP)         Orientation required for new students         Beginning Summer/Fall 2015 New students are required to complete orientation before they can register.                                                                                                    |         |
| mpus Announcements                                                                                                    |         |                                                                                                    |         |
| ere are no announcements                                                                                                    |         | Summer/Fall 2015 Drop for Non-payment Dates                                                                                                    |         |
| ookmarks<br>Employees<br>Seneral                                                                                                    | DŦX     | Registration fees are due immediately at the time of registration. If you do not pay your fees you will be<br>dropped from your classes. Starting Wednesday, May 13th, drop for non-payment will occur every Wednesday<br>throughout the registration period. If you are unable to pay your fees when you register you will need to set u<br>payment plan so that your classes are not dropped. Please note payment must be received by Tuesday by 11:<br>to avoid being dropped on Wednesday. | ,<br>pa |
| me & Temperature<br>2015 / 07 / 25 Sat 02:01:01 PM                                                                                                    | DŦX     | More information regarding drop dates for summer/fall 2015 is available here:<br>http://www.avc.edu/studentservices/adminrec/regdatesupcoming.html<br>Your fall/spring BOG waiver also includes intersession and Summer. If you already completed a FAFSA for fall<br>semester you do not need to complete another one for spring.                                                                                                    |         |
| Lancaster, CA                                                                                                    |         | Useful links:<br>Fill out a FAFSA online: https://fafsa.ed.gov/<br>Online BOG application: https://bog.opencccapply.net/gateway/bog?cccMisCode=621                                                                                                    |         |
| Get the 10 day forecast<br>93°F<br>Sunny and Windy<br>Feels Like:39°F<br>Humdby: 16%<br>Wind: WSW at 23 mph<br>Enter otty/zip<br>Brack Conditions                             |         | Finance     Degree works     Verify/Update Mailing Address     Registration Dates     Look up Classes/Schedule of Classes     College Catalog                                                                                                    |         |

#### 3. Select Finance tab

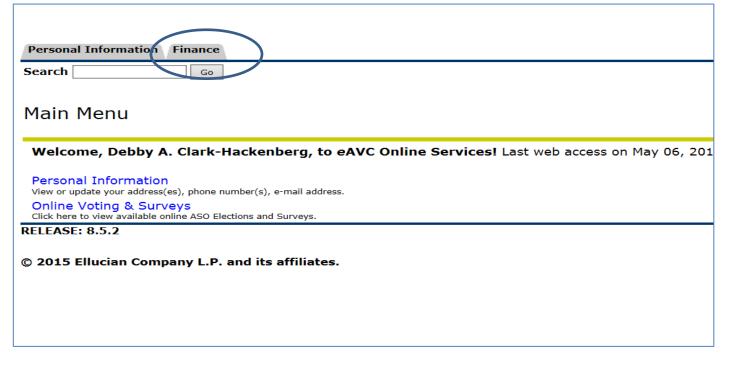

# **Descriptions and Definitions of Budget Query Views**

Adopted Budget: Original Board approved budget Budget Adjustments: Sum of all budget adjustments made for that account string Adjusted budget: Adopted budget +/- all budget adjustments made YTD Temporary Budget: One time budget received for current year only Accounted Budget: Adopted budget +/- budget adjustments Year to date: Expenses YTD Encumbrances: Encumbered items not yet expensed Reservations: Pre encumbrances Commitments: Pre encumbrances + encumbrances Available Balance: Budget – expenses Pending Documents: List of all requisitions that are in process, not yet completed approval process

# Exception to Available Balance Budget

View of **Pending documents** required to obtain complete available balance Further detail with budget query detail

## **Crosswalk: Peoplesoft Account String to Banner FOAP**

Please use the Crosswalks to assist with conversion of Peoplesoft Account strings to Banner FOAP

All Crosswalks are available on the Business Services website: Website: <u>http://www.avc.edu/administration/busserv/accounting.html</u>

Administrative Services  $\rightarrow$  Business Services  $\rightarrow$  Accounting Or Administrative Services  $\rightarrow$  Business Services  $\rightarrow$  Training  $\rightarrow$  Accounting

# FOAP: What is it?

In Banner, this is your account string Always enter the fields of the FOAP unless entering a wild card % F = FUND O = ORGANIZATION A = ACCOUNT P = PROGRAM Please see Banner Finance Training course for further explanation on Banner's accounting structure. Available on the Accounting website with COA

# **Pooled Budgeting**

Banner allows for and is set up to allow for "pooled" budget checks. This means that budget will be checked at the Subaccount level. Subaccount examples: 43xx 52xx 45xx 51xx

Budget transfers will not be required if the organization has enough budget to cover an expense at the subaccount level.

For example:

You have an expense of \$1000 to be booked to supplies 4500.

This account only has \$750 available.

However, warehouse supplies (4530) has \$250 in budget available.

Your expense is covered, you have enough budget at the subaccount level and no budget transfer is required.

Banner will see this expense as meeting budget check.

#### Note:

If a FOAP has budget to cover an expense BUT the Pooled budget does not, then the requisition will not meet budget. It is recommended to budget query at the pooled budget level (ex. 45%) to review the budgets. Examples provided under Budget Queries documentation.

# **Budget Queries**

1. Select Budget Queries

| <b>- - -</b> | <u> </u>  |        | •     |
|--------------|-----------|--------|-------|
| Rundoet      | ()ILEFIES | screen | VIAW  |
| Duuget       | Queries   | JULCUI | VICVV |

# Review of 3 Budget Query options

- #1. Budget Quick Query This is the easiest budget query method. Quick and easy to determine available budget
- #2. Budget Status by Account
   This provides more options for view and you are able to "drill down" to view detail behind the transactions
- #3. Budget Status by Organizational Hierarchy
   This option allows you to view your budget specifically by ORGANIZATION.
   You are able to see your organization's summary or detail budget and/or expense at
   the ACCOUNT TYPE level (Salary & Benefits or Operational Expenses) in summary
   form or you can "drill down" for more detail.

# **Option #1: Budget Quick Query**

This is the easiest budget query method. Quick and easy to determine available budget

- 1. Select Budget Quick Query from the drop down menu
- 2. Select CREATE QUERY

| Screen | Viow |
|--------|------|
| Screen | VIEW |

| Budget Query by Accou              | int allows you to review budget information by account  |
|------------------------------------|---------------------------------------------------------|
| Budget Query by Organ<br>Accounts. | izational Hierarchy allows you to review budget informa |
| Create a New Query                 |                                                         |
| Туре                               | Budget Quick Query                                      |
|                                    | Create Query                                            |
| Retrieve Existing Query            |                                                         |
| Saved Query                        | None 👻                                                  |
|                                    | Retrieve Query                                          |
|                                    |                                                         |

Options:

Create New Query: Use if have not created and saved a previous query

Retrieve Existing Query: Can select from *previously* created and saved queries

## 3. Enter data into this selection screen

|                                                                                                   |                                         | -                                                   |                 | well as the Fiscal Year and Cha<br>edger. Otherwise, all information |
|---------------------------------------------------------------------------------------------------|-----------------------------------------|-----------------------------------------------------|-----------------|----------------------------------------------------------------------|
| Fiscal year:<br>Chart of Accounts<br>Fund<br>Organization<br>Program<br>Location<br>Include Reven | 2016 ∨<br>A<br>00000<br>14020<br>672000 | Index<br>Grant<br>Account<br>Activity<br>Commitment | 45%             |                                                                      |
| Save Query as:                                                                                    |                                         |                                                     |                 |                                                                      |
| Shared                                                                                            |                                         |                                                     |                 |                                                                      |
| Submit Query                                                                                      |                                         |                                                     |                 | Recommended:                                                         |
|                                                                                                   |                                         |                                                     |                 | Enter at the Sub Account level                                       |
|                                                                                                   |                                         |                                                     |                 | to view available budget                                             |
| 4. Enter Fiscal Year:                                                                             | •                                       | ar or year to re                                    | view            |                                                                      |
| 5. Enter Chart of Acc                                                                             |                                         |                                                     |                 |                                                                      |
| 6. Enter the FOAP: F                                                                              |                                         | -                                                   | nt, Program     |                                                                      |
| Note: do not leave                                                                                |                                         | -                                                   |                 |                                                                      |
| Otherwise, budge                                                                                  | t #s will not                           | t be retrieved                                      |                 |                                                                      |
| 7. May use the wild                                                                               | <i>card</i> (%) to                      | retrieve group                                      | s of data       |                                                                      |
| Example of FOAP<br>This will give all ac                                                          |                                         |                                                     |                 | h all 45xx accounts                                                  |
| 8. Location: Leave bl                                                                             | lank                                    |                                                     |                 |                                                                      |
|                                                                                                   |                                         | eave blank. Re                                      | venue is not at | the Organization level                                               |
| 10.Index: Leave blan                                                                              |                                         |                                                     |                 |                                                                      |
| 11.Grant: Leave blan                                                                              |                                         | s is a grant                                        |                 |                                                                      |
| 12.Commitment Type                                                                                |                                         |                                                     |                 |                                                                      |
|                                                                                                   |                                         |                                                     |                 |                                                                      |

- 13. Check Shared: Optional: If you want the report to be viewed by others
- 14.Select SUBMIT QUERY

## Query Screen View

| Home Ta                          | ab                                                |                                                          |                                                                 |                                     |                       |                               |              | Gmail Calendar Grou     |
|----------------------------------|---------------------------------------------------|----------------------------------------------------------|-----------------------------------------------------------------|-------------------------------------|-----------------------|-------------------------------|--------------|-------------------------|
|                                  |                                                   |                                                          | dget Status Report                                              |                                     |                       |                               |              |                         |
| By Account                       |                                                   |                                                          |                                                                 |                                     |                       | C                             |              |                         |
| Period Ending Jun 30, 2016       |                                                   |                                                          |                                                                 |                                     |                       | (                             |              |                         |
|                                  |                                                   | As of Ju                                                 | il 25, 2015                                                     |                                     |                       |                               | Vie          | w Pending Documents     |
| Chart of                         | Accounts                                          | A Antelope Valley College                                | Commitment Ty                                                   | peAll                               |                       |                               |              | Pending documents exist |
| und                              |                                                   | 00000 Unrestricted General                               | Fund Program                                                    | 672000 Fisca                        | l Operations          |                               |              |                         |
|                                  |                                                   |                                                          |                                                                 |                                     |                       |                               |              |                         |
| Drganiza                         | ation                                             | 14020 Business Services                                  | Activity                                                        | All                                 |                       |                               |              | $\uparrow$              |
| Organiza<br>Account              |                                                   | 14020 Business Services<br>45%                           | Activity<br>Location                                            | All                                 |                       |                               |              |                         |
| uery R                           | Results                                           | 45%                                                      | Location                                                        | All                                 | Commitment            | Available Bala                | nce          |                         |
| uery R                           | R <i>esults</i><br>t Accour                       | 45%<br>nt Title                                          | Location Adjusted Budget                                        | All<br>Year to Date                 |                       |                               |              |                         |
| uery R<br>ccount<br>4500         | Results<br>t Accour                               | 45%<br>It Title<br>structional Supplies                  | Location<br>Adjusted Budget<br>9,999.76                         | All<br>Year to Date<br>0.00         | 1,300.0               | 0 8,699                       | 9.76         |                         |
| Account                          | Results<br>t Accour<br>Non-In<br>Wareho           | 45%<br>It Title<br>structional Supplies<br>puse Supplies | Location<br>Adjusted Budget<br>9,999.76<br>2,406.64             | All<br>Year to Date<br>0.00<br>0.00 | 1,300.0<br>0.0        | 0 8,699<br>0 2,406            | 9.76<br>5.64 |                         |
| uery R<br>ccount<br>4500<br>4530 | Results<br>t Accour<br>Non-In<br>Wareho<br>Non Ca | 45%<br>It Title<br>structional Supplies                  | Location<br>Adjusted Budget<br>9,999.76<br>2,406.64<br>1,605.63 | All<br>Year to Date<br>0.00         | 1,300.0<br>0.0<br>0.0 | 0 8,699<br>0 2,406<br>0 1,605 | 9.76<br>5.64 |                         |

This query will provide you with a quick view of Year to Date expenses, Commitments, and Available Balance at the *Pooled* level

#### **IMPORTANT:**

For complete view of available Balance please see **VIEW PENDING DOUCMENTS**. *If* there are any, these are **NOT** accounted for in this view's Available Budget. View of the Pending Documents form will provide the true budget balance.

| <ul> <li>Back to</li> <li>Home Tab</li> </ul>                          |                                                          |                               |                             |         |                                     |                            |                      |                       |                      |                       | M<br>Gmail             | ()<br>Calendar        | Groups                | Log  | )<br>jout |
|------------------------------------------------------------------------|----------------------------------------------------------|-------------------------------|-----------------------------|---------|-------------------------------------|----------------------------|----------------------|-----------------------|----------------------|-----------------------|------------------------|-----------------------|-----------------------|------|-----------|
| Jul 13, 201                                                            | 5 Jul 21,<br>2015                                        | R1600400                      | Disapproved                 | 00000   | 14020                               | 4562                       | 672000               | Black Box<br>Services | Network              | 0                     |                        | 1 RSV                 | ( 1,460               | .00) | REQP      |
| lul 23, 201                                                            | 5 Jul 23,<br>2015                                        | R1600531                      | In<br>Approvals             | 00000   | 14020                               | 4500                       | 672000               | American              | Express              | 0                     |                        | 1 RSV                 | ( 41                  | .10) | REQP      |
| Report Tota                                                            | l (of all rec                                            | ords)                         | •                           |         |                                     |                            |                      |                       |                      |                       |                        |                       | (1,501                | .10) |           |
| Used in Ava                                                            | ilable Budge                                             | t Checking 👽                  |                             |         | SF) Checking<br>0 Organization      |                            | count 🕑 672          | 2000 Progra           | m                    |                       |                        |                       |                       |      |           |
| Used in Ava                                                            | ilable Budge<br>Balance Su                               | t Checking <b>√</b><br>Immary | 00000 Fund                  | / 1402( | 0 Organization                      | 450 Acc                    |                      |                       | <br>                 | is she                |                        | VOUR                  | truo                  |      |           |
| Used in Ava<br>vailable E                                              | ilable Budge<br>Balance Su<br>count Titl                 | t Checking <b>√</b><br>Immary | 00000 Fund                  | / 1402( |                                     | 450 Acc                    |                      | ance                  | Th                   |                       |                        | your                  |                       |      |           |
| Used in Ava<br>Available E<br>Account Ac<br>150 No                     | ilable Budge<br>Balance Su<br>count Titl                 | it Checking<br>Immary<br>Ie   | Posted American Action 13,4 | 14020   | 0 Organization                      | 450 Acc<br>unt A /a<br>10) | ilable Bala          | ance<br>0.93          | Th                   |                       |                        | •                     | <i>true</i><br>t wher | 1    |           |
| Used in Ava<br>Available E<br>Account Ac<br>50 No<br>otals             | ilable Budge<br>Balance Su<br>count Titl<br>on-Instructi | it Checking<br>Immary<br>Ie   | Posted American Action 13,4 | 14020   | 0 Organization Pending Amo ( 1,501. | 450 Acc<br>unt A /a<br>10) | ilable Bala<br>11,96 | ance<br>0.93          | Th<br>av             | ailab                 | le b                   | •                     | <b>t</b> when         | 1    |           |
| Used in Ava<br>vailable E<br>ccount Ac<br>50 No<br>otals<br>Download A | ilable Budge<br>Balance Su<br>count Titl<br>on-Instructi | it Checking<br>Immary<br>Ie   | Posted American Action 13,4 | 14020   | 0 Organization Pending Amo ( 1,501. | 450 Acc<br>unt A /a<br>10) | ilable Bala<br>11,96 | ance<br>0.93          | Th<br>av<br>th       | <b>ailab</b><br>ere a | re p                   | <i>udge</i><br>endin  | <b>t</b> when         |      |           |
| Used in Ava<br>Available E<br>Account Ac<br>450 No<br>Fotals           | ilable Budge<br>Balance Su<br>count Titl<br>on-Instructi | it Checking<br>Immary<br>Ie   | Posted American Action 13,4 | 14020   | 0 Organization Pending Amo ( 1,501. | 450 Acc<br>unt A /a<br>10) | ilable Bala<br>11,96 | ance<br>0.93          | Th<br>av<br>th<br>dc | ere a                 | re po<br>re po<br>ents | udge<br>endin<br>that | t when<br>g           | ot   | al -      |

15. Select Another Query to return for another selection

# **Option #2: Budget Status by Account**

This provides more options for view and you are able to "drill down" to view detail behind the transactions.

#### Screen View

| Dudget Query by Account allows you to review budget information by account for t              |
|-----------------------------------------------------------------------------------------------|
| Budget Query by Organizational Hierarchy allows you to review budget information of Accounts. |
| Create a New Query                                                                            |
| Type Budget Status by Account -                                                               |
| Create Query                                                                                  |
| Retrieve Existing Query                                                                       |
| Saved Query None -                                                                            |
| Retrieve Query                                                                                |

- 1. Select Budget Status by Account from the drop down menu
- 2. Select CREATE QUERY

## 3. Select Operational Ledger Data columns to view

| WAVC point. cli              | ck. connect.                              |  |  |  |  |  |  |
|------------------------------|-------------------------------------------|--|--|--|--|--|--|
| Home Tab                     |                                           |  |  |  |  |  |  |
| Personal Information Finance |                                           |  |  |  |  |  |  |
| Search                       | Go                                        |  |  |  |  |  |  |
|                              |                                           |  |  |  |  |  |  |
| Select the Operating Ledg    | er Data columns to display on the report. |  |  |  |  |  |  |
| Adopted Budget               | Vear to Date                              |  |  |  |  |  |  |
| Budget Adjustment            | ✓ Encumbrances                            |  |  |  |  |  |  |
| Adjusted Budget              | ✓ Reservations                            |  |  |  |  |  |  |
| Temporary Budget             | Commitments                               |  |  |  |  |  |  |
| Accounted Budget             | ✓ Available Balance                       |  |  |  |  |  |  |
| Save Query as:               | <u>↑</u>                                  |  |  |  |  |  |  |
| Shared                       |                                           |  |  |  |  |  |  |
| Continue                     |                                           |  |  |  |  |  |  |
|                              |                                           |  |  |  |  |  |  |

- Select from list of items to query Select all or some of options
   *Recommended to select all ledger data columns* This will provide for further data to be viewed
- 5. Shared: select if others will be able to view your query
- 6. Select CONTINUE

## 7. Enter data into this selection screen

| MANC point. clic                                                      | k. connect.   |                                     |                                   |
|-----------------------------------------------------------------------|---------------|-------------------------------------|-----------------------------------|
| Back to<br>Home Tab<br>rear and Chart of Acc<br>You may select a Fisc |               | Year to compare to the requ         | ired Fiscal Period and Year. With |
| Fiscal year:                                                          | ding comparis | on fiscal period.<br>Fiscal period: | 14 🗸                              |
| Comparison Fiscal year:                                               | None 🗸        | Comparison Fiscal perio             | od: None 🗸                        |
| Commitment Type:                                                      | All           | ✓                                   |                                   |
| Chart of Accounts                                                     | Α             | Index                               |                                   |
| Fund                                                                  | 00000         | Activity                            |                                   |
| Organization                                                          | 14020         | Location                            |                                   |
| Grant                                                                 |               | Fund Type                           |                                   |
| Account                                                               | 45% <         | Account Type                        |                                   |
| Program                                                               | 672000        |                                     |                                   |
| 🗌 Include Revenue Ace                                                 | counts        |                                     |                                   |
| Save Query as:                                                        |               |                                     |                                   |
| Shared                                                                |               |                                     | Recommended:                      |
| Submit Query                                                          |               |                                     | Enter at the Sub Account level    |
| 9 Eiscal Vaar: Current w                                              | oar or voar t | _                                   | to view available budget          |

- 8. Fiscal Year: Current year or year to review
- Fiscal Period: Month 1 thru year end 14: recommended 14 for full year data Note: If do not select 14 then will only see the months that are selected Example "1" to view July – "2" to view August data

## 10.Commitment type: enter All

- 11.Chart of Accounts: enter A
- 12.Enter the FOAP: Fund, Organization, Account, Program Note: do not leave any part of FOAP blank Otherwise, budget #s will not be retrieved
- 13. May use the wild card (%) to retrieve groups of data

Example of FOAP entered: 00000 14020 45% 672000 This will give all account strings in organization 14020 with all 45xx accounts

14.Location: Leave blank

15.Include Revenue Accounts: Leave blank. Revenue is not at the Organization level

- 16.Index: Leave blank
- 17.Grant: Leave blank unless this is a grant
- 18.Commitment Type: ALL
- 19.Check Shared: Optional: If you want the report to be viewed by others
- 20.SAVE QUERY AS: Optional: Save query (template): Enter in a "name" of the query
- 21.Select SUBMIT QUERY

| Back to<br>Home Tab  |                                      |                                |                     |                                 |                                  |                                  |                   |           |                           | Gmail Calendar G | roups Logout                    |
|----------------------|--------------------------------------|--------------------------------|---------------------|---------------------------------|----------------------------------|----------------------------------|-------------------|-----------|---------------------------|------------------|---------------------------------|
|                      |                                      | By A                           | Account             |                                 |                                  |                                  |                   |           |                           | Ginan calendar d | Logout                          |
|                      |                                      | Period Endir                   | ng Jun 30, 2016     |                                 |                                  |                                  |                   |           |                           |                  |                                 |
|                      |                                      | As of Ju                       | ıl 25, 2015         |                                 |                                  |                                  | View Pending Docu | ments     |                           |                  |                                 |
| Chart of             | Accounts A Antelo                    | ne Valley College              | Commitment          | TypeAll                         |                                  |                                  | Pending document  |           |                           |                  |                                 |
| Fund                 |                                      | nrestricted General            |                     | 672000 Fisca                    | l Operations                     |                                  |                   |           |                           |                  |                                 |
| Organiza             |                                      | usiness Services               | Activity            | All                             |                                  |                                  |                   |           |                           |                  |                                 |
| Account              | 45%                                  |                                | Location            | All                             |                                  |                                  |                   | $\Lambda$ |                           |                  |                                 |
|                      | 1                                    |                                |                     |                                 |                                  |                                  |                   |           |                           |                  | 1                               |
| Query R              |                                      |                                |                     |                                 |                                  |                                  |                   |           |                           |                  |                                 |
| Accoun               | tAccount Title                       | FY16/PD14<br>Adopted<br>Budget |                     | FY16/PD14<br>Adjusted<br>Budget | FY16/PD14<br>Temporary<br>Budget | FY16/PD14<br>Accounted<br>Budget |                   |           | FY16/PD14<br>Reservations | Commitments      | Y16/PD14<br>Vailable<br>Falance |
| 4500                 | Non-<br>Instructional<br>Supplies    | 9,999.76                       | 0.00                | 9,999.76                        | 0.00                             | 9,999.76                         | 0.00              | 1,300.00  | 0.00                      | 1,300.00         | 8,699.7                         |
| 4530                 | Warehouse<br>Supplies                | 2,406.64                       | 0.00                | 2,406.64                        | 0.00                             | 2,406.64                         | 0.00              | 0.00      | 0.00                      | 0.00             | 2,406.6                         |
| 4561                 | Non Cap Equip<br><\$5000,<br>General | 1,605.63                       | 0.00                | 1,605.63                        | 0.00                             | 1,605.63                         | 0.00              | 0.00      | 0.00                      | 0.00             | 1,605.6                         |
| 4562                 | Non Cap<br>Equip<\$5000<br>Computer  | 750.00                         | 0.00                | 750.00                          | 0.00                             | 750.00                           | 0.00              | 0.00      | 0.00                      | 0.00             | 750.0                           |
| Report T<br>records) | otal (of all                         | 14,762.03                      | 0.00                | 14,762.03                       | 0.00                             | 14,762.03                        | 0.00              | 1,300.00  | 0.00                      | 1,300.00         | 13,462.0                        |
| Downlo               | ad All Ledger Colu                   | nns Download S                 | elected Ledaer Colu | imns                            |                                  |                                  |                   |           |                           |                  |                                 |
|                      | da fill Leager eoil                  |                                |                     |                                 |                                  |                                  | 1                 |           |                           |                  |                                 |

#### Screen View Budget Status by Account

## **IMPORTANT:**

For complete view of available Balance please see **VIEW PENDING DOUCMENTS**. *If* there are any, these are NOT accounted for in this view's Available Budget. View the amounts and subtract from the available balance to see true Budget availability.

## Pending Documents View sample

| Report Parameters                                                                                                    |                   |                   |            |        |                                          |                                                    |                          |                    |                     |             |         |
|----------------------------------------------------------------------------------------------------|-------------------|-------------------|------------|--------|------------------------------------------|----------------------------------------------------|--------------------------|--------------------|---------------------|-------------|---------|
| Status of Transactio                                                                                                    |                   |                   |            |        |                                          |                                                    |                          |                    |                     |             |         |
| Period Ending Ju                                                                                                    | n 30, 2016        |                   |            |        |                                          |                                                    |                          |                    |                     |             |         |
| As of Jul 25,                                                                                                    | 2015              |                   |            |        |                                          |                                                    |                          |                    |                     |             |         |
| Chart of Accounts A Antelope Valley College                                                                                                    | Commitment Type   | eAll              |            | 1      |                                          |                                                    |                          |                    |                     |             |         |
| Fund 00000 Unrestricted General Fund                                                                                                    | Program           | 672000 Fiscal C   | Operations |        |                                          |                                                    |                          |                    |                     |             |         |
| Organization 14020 Business Services                                                                                                    | Activity          | All               |            |        |                                          |                                                    |                          |                    |                     |             |         |
| Account 45%                                                                                                    | Location          | All               |            |        |                                          |                                                    |                          |                    |                     |             |         |
| Pending Document List                                                                                                    | Chattan Taur      | 1 0               |            | 0      |                                          | - Description                                      | 1                        |                    | 4 - 0               | Rule Clas   | - 0- 1- |
| Transaction Date         Activity Date         Document Code           Jul 13, 2015         Jul 21, 2015         R1600400                                                                                                    | Disapproved 0000  |                   |            |        | Vendor/Transactio<br>Black Box Network S |                                                    | Itemsed                  | 1 RSV              | ( 1,460.00          |             | s code  |
| Jul 23, 2015 Jul 23, 2015 R1600400                                                                                                    | In Approvals 0000 |                   |            | 672000 | American Express                         | ervices                                            | 0                        | 1 RSV              | ( 1,460.00          |             |         |
| Report Total (of all records)                                                                                                    |                   | 0014020           | 4500       | 072000 | American Express                         |                                                    | V                        | 1000               | ( 1,501.10          |             |         |
| Budget Control Keys for Non-sufficient Funds (         Used in Available Budget Checking        00000 Fund        14         Available Balance Summary         AccountAccount Title       Posted Amoun         450       Non-Instructional Supplies       13,462.0         Totals       13,462.0         Download All Columns       Another Query | 020 Organization  | unt / vailable Ba |            | gram   |                                          | This sho<br>budget<br>docume<br>complet<br>and pos | wher<br>ents t<br>ted th | n there<br>hat hav | are pen<br>e not ye | ding<br>et  |         |
| *****                                                                                                    | ******            | *****             | ****       | ****   | *****                                    | *****                                              | * * * * :                | ****               | *****               | * * * * * : | ****    |

## **Drill Down for further review of detail**

Any field in **blue** allows for more detailed review of transactions "drilling down"

### Screen View of Drill Down

|                                                                                                    | Order Date Trans Dat                                                                                                    |                    | Print Dat  |                          | otal                            |                                                                                   |                                                       |               |
|----------------------------------------------------------------------------------------------------|----------------------------------------------------------------------------------------------------|--------------------|------------|--------------------------|---------------------------------|-----------------------------------------------------------------------------------|-------------------------------------------------------|---------------|
| R1600531                                                                                                    | Jul 23, 2015 Jul 23, 20                                                                                                    | 15 Aug 07, 2015    |            | 4                        | 1.10                            |                                                                                   |                                                       |               |
|                                                                                                    |                                                                                                    |                    |            |                          |                                 |                                                                                   |                                                       |               |
| Ongin.                                                                                                    | BANNER                                                                                                    |                    |            |                          |                                 |                                                                                   |                                                       |               |
| Complete:                                                                                                    | Y Approved:                                                                                                    | N                  | Type:      | Procuren                 | nent                            |                                                                                   |                                                       |               |
| Cancel Reason:                                                                                                    |                                                                                                    |                    | Date:      |                          |                                 |                                                                                   |                                                       |               |
| Requestor:                                                                                                    | Denise Anderson                                                                                                    | 14020              | Business S | ervices                  |                                 |                                                                                   |                                                       |               |
| Accounting:                                                                                                    | Document Level                                                                                                    |                    |            |                          |                                 |                                                                                   |                                                       |               |
| Ship to:                                                                                                    | Antelope Valley College                                                                                                    | 9                  |            |                          |                                 |                                                                                   |                                                       |               |
|                                                                                                    | 3041 West Avenue K                                                                                                    |                    |            |                          |                                 | own allo                                                                          | we furtho                                             | r view of the |
|                                                                                                    | Warehouse                                                                                                    |                    |            |                          | יוויט ן                         |                                                                                   | wsiulie                                               |               |
|                                                                                                    | Lancaster, CA 93536                                                                                                    |                    |            |                          |                                 | ition # c                                                                         | descriptio                                            | n of order    |
| Attention:                                                                                                    | D. Anderson, BSA-A154                                                                                                    | 4                  |            |                          | 1 requis                        | $\pi, \tau$                                                                       | lescriptio                                            | il ol oluel   |
| Contact:                                                                                                    |                                                                                                    |                    |            |                          | includ                          | ing the a                                                                         | amount ar                                             | nd FOAP       |
| Phone Number:                                                                                                    | :                                                                                                    |                    |            |                          | 1                               | ing the d                                                                         | in ount ai                                            |               |
|                                                                                                    | •                                                                                                    |                    |            |                          | 1                               |                                                                                   |                                                       |               |
| Vendor:                                                                                                    | 000003904 American                                                                                                    | Express            |            |                          |                                 |                                                                                   |                                                       |               |
|                                                                                                    | Box 0001                                                                                                    |                    |            |                          |                                 |                                                                                   |                                                       |               |
|                                                                                                    | Los Angeles, CA 90096                                                                                                    |                    |            |                          |                                 |                                                                                   |                                                       |               |
|                                                                                                    |                                                                                                    |                    |            |                          |                                 |                                                                                   |                                                       |               |
| Phone Number:                                                                                                    | 800-528-2122                                                                                                    |                    |            |                          |                                 |                                                                                   |                                                       |               |
|                                                                                                    | 800-528-2122                                                                                                    |                    |            |                          |                                 |                                                                                   |                                                       |               |
| Fax Number:<br>Requisition Co                                                                                             | ommodities                                                                                                    |                    | U/         | M Otv Ur                 | nit Price                       | Ext Amo                                                                           | unt                                                   |               |
| Fax Number:<br><b>Requisition Co</b>                                                                                      |                                                                                                    |                    | U/         | M Qty Ur<br>Disc         |                                 |                                                                                   |                                                       |               |
| Fax Number:<br>Requisition Co                                                                                             | ommodities<br>lity Description                                                                                                    | er- Deflect-o wall |            | Disc                     | nit Price<br>Addl<br>12.57      | Tax                                                                               | ount<br>Cost                                          |               |
| Fax Number:<br>Requisition Co                                                                                             | ommodities                                                                                                    | er- Deflect-o wall |            | Disc<br>3                | Addl<br>12.57                   | <b>Tax</b><br>37                                                                  | 7.71 Cost                                             |               |
| Fax Number:<br>Requisition Co<br>ItemCommod                                                                               | ommodities<br>lityDescription<br>Walmart on line orde                                                                                             |                    |            | Disc                     | Addl                            | <b>Tax</b><br>37                                                                  | Cost                                                  |               |
| Fax Number:<br>Requisition Co<br>Item Commod                                                                              | Walmart on line orde                                                                                                    |                    |            | Disc<br>3                | Addl<br>12.57                   | <b>Tax</b><br>37                                                                  | 7.71 Cost                                             |               |
| Fax Number:<br>Requisition Co<br>Item Commod                                                                              | ommodities<br>lityDescription<br>Walmart on line orde                                                                                             |                    |            | Disc<br>3                | Addl<br>12.57<br>0.00           | Tax<br>37<br>3                                                                    | Cost<br>7.71<br>3.39 41.10                            |               |
| Fax Number:<br>Requisition Co<br>Item Commod                                                                              | Walmart on line orde                                                                                                    |                    |            | Disc<br>3                | Addl<br>12.57                   | Tax<br>37<br>3                                                                    | 7.71 Cost                                             |               |
| Fax Number:<br>Requisition Co<br>Item Commod                                                                              | Walmart on line orde<br>Walmart on line orde<br>Rets for Debby, Deborah                                                                           |                    |            | Disc<br>3                | Addl<br>12.57<br>0.00           | Tax<br>37<br>3                                                                    | Cost<br>7.71<br>3.39 41.10                            |               |
| Fax Number:<br>Requisition Co<br>Item Commod<br>1<br>Wall Dack<br>On-Line C<br>Requisition Ac                             | Walmart on line order<br>Walmart on line order<br>wets for Debby, Deborah<br>order, Free shipping                                                 | and Kim            | pocketsEA  | <b>Disc</b><br>3<br>0.00 | Addl<br>12.57<br>0.00<br>Total: | Tax<br>37<br>3                                                                    | Cost<br>7.71<br>3.39 41.10<br>1.10                    |               |
| Fax Number:<br>Requisition Co<br>Item Commod<br>1<br>Wall Pack<br>On-Line C<br>Requisition Ac<br>Seq#[COA[FY]]            | Walmart on line order<br>Walmart on line order<br>Walmart on line order<br>Walmart on line order<br>Sets for Debby, Deborah<br>Nor, Free shipping | and Kim            | pocketsEA  | Disc<br>3<br>0.00        | Addl<br>12.57<br>0.00<br>Total: | Tax<br>37<br>37<br>37<br>37<br>37<br>37<br>37<br>41<br>41<br>59 Amou              | Cost<br>7.71<br>3.39 41.10<br>1.10                    |               |
| Fax Number:<br>Requisition Co<br>Item Commod<br>1<br>Wall Pack<br>On-Line Co<br>Requisition Ac<br>Seq# COA FY I<br>1 A 16 | Walmart on line order<br>Walmart on line order<br>wets for Debby, Deborah<br>Nor, Free shipping                                                   | and Kim            | pocketsEA  | <b>Disc</b><br>3<br>0.00 | Addl<br>12.57<br>0.00<br>Total: | Tax<br>37<br>37<br>37<br>37<br>37<br>37<br>37<br>41<br>37<br>59<br>Amou<br>41.    | Cost<br>7.71<br>3.39 41.10<br>1.10<br><b>nt</b><br>10 |               |
| Fax Number:<br>Requisition Co<br>Item Commod<br>1<br>Wall Pack<br>On-Line C<br>Requisition Ac<br>Seq# COA FY              | Walmart on line order<br>Walmart on line order<br>wets for Debby, Deborah<br>Nor, Free shipping                                                   | and Kim            | pocketsEA  | Disc<br>3<br>0.00        | Addl<br>12.57<br>0.00<br>Total: | Tax<br>37<br>37<br>37<br>37<br>37<br>37<br>37<br>37<br>37<br>37<br>37<br>37<br>37 | Cost<br>7.71<br>3.39 41.10<br>1.10<br><b>nt</b><br>10 |               |

# **Option #3: Budget Status by Organizational Hierarchy**

This option allows you to view your budget specifically by ORGANIZATION. You are able to see your organization's summary or detail budget and/or expense at the ACCOUNT TYPE level (Salary & Benefits or Operational Expenses) in summary form or you can "drill down" for more detail.

## 1. Select this option from the main menu

| WAVC point. click. connect.                                                                                                    |
|----------------------------------------------------------------------------------------------------|
| Back to     Home Tab                                                                                                    |
| Personal Information Finance                                                                                                    |
| Search Go MENU SIT                                                                                                    |
|                                                                                                    |
| Budget Query by Account allows you to review budget information by account for the Fiscal Period and Year to E Organization, All Organizations, Grant, Fund Type, Account Type, or Revenue Accounts.                           |
| Budget Query by Organizational Hierarchy allows you to review budget information of organizations for the Fisca<br>Specific Funds, high-level Organizations, Accounts, Programs, Fund Type, Account Type, or Revenue Accounts. |
| Create a New Query                                                                                                    |
| Type         Budget Status by Organizational Hierarchy ∨                                                                                                    |
| Create Query                                                                                                    |
|                                                                                                    |
| Retrieve Existing Query                                                                                                    |
| Saved Query None V                                                                                                    |
| Retrieve Query                                                                                                    |

 Select from list of items to query Select all or some of options
 Recommended to select all ledger data columns

|   | Personal Information Finance                                                                    |
|---|-------------------------------------------------------------------------------------------------|
|   | Search Go                                                                                       |
|   |                                                                                                 |
|   | Queries by Organizational Hierarchy have six levels: External Account Type (L<br>Document view. |
| Ц |                                                                                                 |
|   | Adopted Budget Vear to Date                                                                     |
|   | 🗹 Budget Adjustment 🗹 Encumbrances                                                              |
|   | Adjusted Budget 🖌 Reservations                                                                  |
|   | ✓ Temporary Budget ✓ Commitments                                                                |
|   | ✓ Accounted Budget ✓ Available Balance                                                          |
|   | Save Query as:                                                                                  |
|   | □ Shared                                                                                        |
|   | Continue                                                                                        |

3. Enter Query

## View of Selection screen

| MAVC point. click.             | . connect.        |                             |                        |                                                                                                    |
|--------------------------------|-------------------|-----------------------------|------------------------|----------------------------------------------------------------------------------------------------|
| Home Tab                       |                   |                             |                        |                                                                                                    |
| Personal Information Fi        | inance            |                             |                        |                                                                                                    |
| Search                         | Go                |                             |                        | MENU SITE MAP H                                                                                                    |
|                                |                   |                             |                        |                                                                                                    |
|                                |                   |                             |                        | e, all information retrieved is through the Fiscal Year to D<br>nt fields as well as the Fiscal Period, Year and Chart of Acc |
| You may select a Fisca period. | al Period and Yea | ar to compare to the requir | ed Fiscal Period and ` | Year. With this selection, all the details that are retrieved                                                                 |
| Fiscal year:                   | 2016 ¥ F          | iscal period:               | 14 🗸                   |                                                                                                    |
| Comparison Fiscal year:        | None 🗸 🛛 C        | comparison Fiscal period    | None V                 |                                                                                                    |
| Commitment Type:               | All               | /                           |                        |                                                                                                    |
| Chart of Accounts              | A                 | Index                       |                        |                                                                                                    |
| Fund                           | 00000             | Activity                    |                        |                                                                                                    |
| Organization                   | 14020             | Location                    |                        |                                                                                                    |
| Grant                          |                   | Fund Type                   |                        | Recommended:                                                                                                    |
| Account                        | %                 | Account Type                |                        | To view at the Organization level                                                                                             |
| Program                        | %                 |                             |                        | _                                                                                                    |
| Include Revenue Acc            | ounts             |                             |                        | enter wild card (% ) in Account and                                                                                           |
| Save Query as:                 |                   |                             |                        | Program                                                                                                    |
| Shared                         |                   |                             |                        |                                                                                                    |
| Submit Query                   |                   |                             |                        |                                                                                                    |

- 4. Fiscal Year: Current year or year to review
- Fiscal Period: Month 1 thru year end 14: recommended 14 for full year data Note: If do not select 14 then will only see the months that are selected Example "1" to view July – "2" to view August data
- 6. Commitment type: enter All
- 7. Chart of Accounts: enter A
- 8. Enter FOAP: Enter Fund and Organization

Recommended use % in the account code

Enter Program if a view by a specific program is desired or enter %

Note: do not leave any part of FOAP blank Otherwise, budget #s will not be retrieved

- 9. Location: Leave blank
- 10.Include Revenue Accounts: Leave blank. Revenue is not at the Organization level
- 11.Index: Leave blank
- 12.Grant: Leave blank unless this is a grant
- 13.Commitment Type: ALL

14.Check Shared: Optional: If you want the report to be viewed by others 15.SAVE QUERY AS: Optional: Save query (template): Enter in a "name" of the query 16.SUBMIT QUERY

#### View sample of selection

| / | YAVC                    | point. click. conn   | ect.                                |                    |               |                |                    |              |                |              |                   |               |
|---|-------------------------|----------------------|-------------------------------------|--------------------|---------------|----------------|--------------------|--------------|----------------|--------------|-------------------|---------------|
|   | Back to<br>Home Tab     |                      |                                     |                    |               |                |                    |              |                |              | 🖂 📎 🛓             | 🏝   🧳 🕐       |
|   | Home Tab                | A5 0                 | f Jul 25, 2015                      |                    |               |                | View Pending Docur | mente        |                |              | Gmail Calendar Gr | oups Logout H |
|   |                         |                      |                                     |                    |               |                | Pending docume     |              |                |              |                   |               |
|   | Chart of Accour<br>Fund | nts A Antelope Va    | alley College<br>tricted General Fu | Commitment         | Fype All<br>% | 4              | Pending docume     | ints exist   |                |              |                   |               |
|   | Organization            | 14020 Busine         |                                     | Activity           | All           |                |                    |              |                |              |                   |               |
|   | Account                 | %                    |                                     | Location           | All           |                |                    |              |                |              |                   |               |
|   |                         |                      |                                     |                    |               |                |                    |              |                |              |                   |               |
|   | Query Result            | 5                    |                                     |                    |               |                |                    |              |                |              |                   |               |
|   |                         | Organization         | FY16/PD14                           | FY16/PD14          | FY16/PD14     | FY16/PD14      | FY16/PD14          | FY16/PD14    | FY16/PD14      | FY16/PD14    | FY16/PD14         | FY16/PD14     |
|   |                         | Title                | Adopted                             |                    |               |                |                    | Year to Date | Encumbrances   | Reservations |                   | Available     |
|   |                         |                      | Budget<br>3,596,028.71              | Adjustment<br>0.00 |               | Budget<br>0.00 | Budget             | 19,393.81    | 138,935.42     | 1 050 277 12 |                   | Balance       |
|   | 14020                   | Business<br>Services | 3,596,028.71                        | 0.00               | 3,596,028.71  | 0.00           | 3,596,028.71       | 19,393.81    | 138,935.42     | 1,050,377.13 | 1,189,312.55      | 2,387,322.35  |
|   | 14020 Rollup            |                      | 3,596,028.71                        | 0.00               | 3,596,028.71  | 0.00           | 3,596,028.71       | 19,393.81    | 138,935.42     | 1,050,377.13 | 1,189,312.55      | 2,387,322.35  |
|   | Download All L          | Ledger Columns       | Download Sele                       | cted Ledger Colu   | mns           |                |                    |              |                |              |                   |               |
|   | Save Query as:          |                      |                                     |                    |               |                |                    |              |                |              |                   |               |
|   | Shared                  |                      |                                     |                    |               |                |                    |              |                |              |                   |               |
|   |                         |                      |                                     |                    |               |                |                    |              |                |              |                   |               |
|   |                         | litional Colum       | ns for the que                      |                    |               |                |                    |              |                |              |                   |               |
|   | Column 1                |                      | Operator                            | Column 2           |               | Display Aft    |                    |              | mn Description |              |                   |               |
|   | FY16/PD14 Ad            |                      | ✓ percent of ✓                      | FY16/PD14 Ad       | optea Buaget  | FY16/PD14 /    | Adopted Budget     | •            |                |              |                   |               |
|   | Perform Comp            | outation             |                                     |                    |               |                |                    |              |                |              |                   |               |
|   | Another Query           | /                    |                                     |                    |               |                |                    |              |                |              |                   |               |

Your data will be viewed at a summary ORGANIZATION level

"Drill Down" for further review of detail

#### View Organization data by Salaries/Benefits and Expenses as a summary level

| w | AV                                | point. cli                      | ck. connect.                 |        |                    |                  |         |                                  |           |                  |                           |                          |                                   |
|---|-----------------------------------|---------------------------------|------------------------------|--------|--------------------|------------------|---------|----------------------------------|-----------|------------------|---------------------------|--------------------------|-----------------------------------|
| æ | Back to<br>Home Tab               |                                 |                              |        |                    |                  |         |                                  |           |                  |                           | Mail Calendar G          | iroups Logout Hel                 |
|   |                                   | Pe                              | eriod Endin                  | -      |                    |                  |         |                                  |           |                  |                           |                          |                                   |
|   | Chart of A                        | Accounts A Ant                  | As of Ju                     |        |                    | ent Type All     |         | View Pending Do                  |           |                  |                           |                          |                                   |
|   | Fund<br>Organizat<br>Account      | 00000                           |                              | ed Gen | eral Fund Program  | All<br>All       |         |                                  |           |                  |                           |                          |                                   |
|   |                                   |                                 |                              |        | Location           | A                |         |                                  |           |                  |                           |                          |                                   |
| 1 | <u>uery Re</u><br>Account<br>Type | esults<br>Account<br>Type Title | FY16/PI<br>Adopted<br>Budget |        | Budget             | Adjusted         |         | FY16/PD14<br>Accounted<br>Budget |           |                  | FY16/PD14<br>Reservations | FY16/PD14<br>Commitments | FY16/PD14<br>Available<br>Balance |
|   | 05                                | Revenue                         | buuget                       |        | najastinent        | budget           | budget  | buuget                           |           |                  |                           |                          | Dulunce                           |
|   | 06                                | Salaries and<br>Benefits        | 1,688,0                      | 60.10  | (150,842.78)       | 1,537,817.32     | 0.00    | 1,537,817.32                     | 0.00      | 0.00             | 0.00                      | 0.00                     | 1,537,817.32                      |
|   | 07                                | Operational<br>Expenses         | 1,907,3                      | 68.61  | 150,842.78         | 2,058,211.39     | 0.00    | 2,058,211.39                     | 19,393.81 | 138,935.42       | 1,050,377.13              | 1,189,312.55             | 849,505.03                        |
| 1 | 4020 Ro                           | llup                            | 3,596,0                      | 28.71  | 0.00               | 3,596,028.71     | 0.00    | 3,596,028.71                     | 19,393.81 | 138,935.42       | 1,050,377.13              | 1,189,312.55             | 2,387,322.35                      |
|   | Downloa<br>Save Que               |                                 | olumns I                     | ownloa | ad Selected Ledger | Columns          |         |                                  |           |                  |                           |                          |                                   |
|   |                                   | a<br>Additional                 | Columns                      | for th | e querv            |                  |         |                                  |           |                  |                           |                          |                                   |
|   | Column                            |                                 |                              | Opera  |                    | 2                | Display | After Column                     | New Co    | olumn Descriptio | n                         |                          |                                   |
|   | FY16/PD                           | 14 Adopted Bu                   | dget 🗸                       | percer | nt of 🗸 FY16/PD1   | 4 Adopted Budget | FY16/PD | 14 Adopted Budge                 | t 🗸       |                  |                           |                          |                                   |
|   | Perform                           | Computation                     |                              |        |                    |                  |         |                                  |           |                  |                           |                          |                                   |

17.Select the organization and further drill down to view detail by Account Type Example: Salary & Benefits, or Operational Expenses

## View of further drill down of Salaries and Benefits selection

|                                                |          |                          |             | -                             |          |                                 |                                  |                                  |                           |                           |                           | Gmail Calendar (         | roups   Logout                    |
|------------------------------------------------|----------|--------------------------|-------------|-------------------------------|----------|---------------------------------|----------------------------------|----------------------------------|---------------------------|---------------------------|---------------------------|--------------------------|-----------------------------------|
| Fund                                           | 000      | 000 Unres                | stricted Ge | eneral Fund                   | Program  | n %                             |                                  |                                  |                           |                           |                           |                          |                                   |
| Organization                                   | 140      | 20 Busin                 | ness Servio | ces                           | Activity | All                             |                                  |                                  |                           |                           |                           |                          |                                   |
| Account                                        | %        |                          |             |                               | Location | n All                           |                                  |                                  |                           |                           |                           |                          |                                   |
| Account Type                                   | 06 :     | Salaries a               | and Benef   | its                           |          |                                 |                                  |                                  |                           |                           |                           |                          |                                   |
| uery Result                                    | ç        |                          |             |                               |          |                                 |                                  |                                  |                           |                           |                           |                          |                                   |
| Account Acc                                    | ount     | FY16/<br>Adopte<br>Budge | ed          | FY16/PD<br>Budget<br>Adjustme |          | FY16/PD14<br>Adjusted<br>Budget | FY16/PD14<br>Temporary<br>Budget | FY16/PD14<br>Accounted<br>Budget | FY16/PD14<br>Year to Date | FY16/PD14<br>Encumbrances | FY16/PD14<br>Reservations | FY16/PD14<br>Commitments | FY16/PD14<br>Available<br>Balance |
| 60 Sala                                        | ries     | 1,10                     | 8,881.13    | (150,8                        | 42.78)   | 1,038,038.35                    | 0.00                             | 1,038,038.35                     | 0.00                      | 0.00                      | 0.00                      | 0.00                     | 1,038,038                         |
| 61 Ben                                         | efits    | 49                       | ,778.97     |                               | 0.00     | 499,778.97                      | 0.00                             | 499,778.97                       | 0.00                      | 0.00                      | 0.00                      | 0.00                     | 499,778                           |
| )6 Rollup                                      |          | 1,68                     | 8,660.10    | (150,8                        | 42.78)   | 1,537,817.32                    | 0.00                             | 1,537,817.32                     | 0.00                      | 0.00                      | 0.00                      | 0.00                     | 1,537,817                         |
| Download All Save Query as: Shared Compute Add |          |                          |             |                               |          | er Columns                      |                                  |                                  |                           |                           |                           |                          |                                   |
| Column 1                                       |          |                          | Ope         | rator C                       | olumn    | 2                               | Display                          | After Column                     | New C                     | olumn Descriptio          | n                         |                          |                                   |
| FY16/PD14 Ad                                   | opted E  | Budget                   | ✓ percent   | ent of 🗸                      | FY16/PC  | 14 Adopted Budg                 | et 🗸 FY16/PI                     | 014 Adopted Budg                 | et 🗸                      |                           |                           |                          |                                   |
| Perform Comp                                   | outation | n                        |             |                               |          |                                 |                                  |                                  |                           |                           |                           |                          |                                   |
| Another Quer                                   | 1        |                          |             |                               |          |                                 |                                  |                                  |                           |                           |                           |                          |                                   |

## View of further drill down of Salaries selection

| Fund         | 00000 Unrestricted General Fund | Program  |
|--------------|---------------------------------|----------|
| Organization | 14020 Business Services         | Activity |
| Account      | %                               | Location |
| Account Type | 60 Salaries                     |          |

| Query R | esults                                  |         |                                |              |                                 |           |                                  |      |                           |      |                          |                                   |
|---------|-----------------------------------------|---------|--------------------------------|--------------|---------------------------------|-----------|----------------------------------|------|---------------------------|------|--------------------------|-----------------------------------|
| Account | Account Title                           | Program | FY16/PD14<br>Adopted<br>Budget | Budget       | FY16/PD14<br>Adjusted<br>Budget | Temporary | FY16/PD14<br>Accounted<br>Budget |      | FY16/PD14<br>Encumbrances |      | FY16/PD14<br>Commitments | FY16/PD14<br>Available<br>Balance |
| 1220    | Vice Presidents                         | 000000  | 150,842.78                     | (150,842.78) | 0.00                            | 0.00      | 0.00                             | 0.00 | 0.00                      | 0.00 | 0.00                     | 0.00                              |
| 2150    | CMS                                     | 000000  | 67,968.80                      | 0.00         | 67,968.80                       | 0.00      | 67,968.80                        | 0.00 | 0.00                      | 0.00 | 0.00                     | 67,968.80                         |
| 2320    | Hourly Clerical                         | 660000  | 0.00                           | 0.00         | 0.00                            | 0.00      | 0.00                             | 0.00 | 0.00                      | 0.00 | 0.00                     | 0.00                              |
| 2100    | Classified<br>Clerical<br>Salaries      | 672000  | 517,767.86                     | 0.00         | 517,767.86                      | 0.00      | 517,767.86                       | 0.00 | 0.00                      | 0.00 | 0.00                     | 517,767.86                        |
| 2150    | CMS                                     | 672000  | 74,032.76                      | 0.00         | 74,032.76                       | 0.00      | 74,032.76                        | 0.00 | 0.00                      | 0.00 | 0.00                     | 74,032.76                         |
| 2180    | Non-Academic<br>Administrators          | 672000  | 127,215.18                     | 0.00         | 127,215.18                      | 0.00      | 127,215.18                       | 0.00 | 0.00                      | 0.00 | 0.00                     | 127,215.18                        |
| 2302    | Student<br>Workers                      | 672000  | 5,313.91                       | 0.00         | 5,313.91                        | 0.00      | 5,313.91                         | 0.00 | 0.00                      | 0.00 | 0.00                     | 5,313.91                          |
| 2320    | Hourly Clerical                         | 672000  | 19,410.93                      | 0.00         | 19,410.93                       | 0.00      | 19,410.93                        | 0.00 | 0.00                      | 0.00 | 0.00                     | 19,410.93                         |
| 2100    | Classified<br>Clerical<br>Salaries      | 677000  | 94,679.84                      | 0.00         | 94,679.84                       | 0.00      | 94,679.84                        | 0.00 | 0.00                      | 0.00 | 0.00                     | 94,679.84                         |
| 2130    | Classified<br>Salaries non-<br>clerical | 677000  | 117,421.69                     | 0.00         | 117,421.69                      | 0.00      | 117,421.69                       | 0.00 | 0.00                      | 0.00 | 0.00                     | 117,421.69                        |
| 2320    | Hourly Clerical                         | 677000  | 14,227.38                      | 0.00         | 14,227.38                       | 0.00      | 14,227.38                        | 0.00 | 0.00                      | 0.00 | 0.00                     | 14,227.38                         |

No pending documents exist

Continue to "Drill Down" for further detail as long as field is in blue.

# **Option: Download To Excel**

Available for Budget Status by Account & Budget Status by Organizational Hierarchy

#### Screens allow the option of downloading what is viewed to an excel spreadsheet ab

| Home | I Ta |
|------|------|
|      |      |

| As of Jul 04, 2015   |                                       |                    |                             |  |  |
|----------------------|---------------------------------------|--------------------|-----------------------------|--|--|
| Chart of<br>Accounts | A Antelope Valley College             | Commitment<br>Type | All                         |  |  |
| Fund                 | 00000 Unrestricted General Fund       | Program            | 672000 Fiscal<br>Operations |  |  |
| Organization         | 14020 Business Services               | Activity           | All                         |  |  |
| Account              | 4562 Non Cap Equip<\$5000<br>Computer | Location           | All                         |  |  |

#### **Ouerv Results**

| Account                                                      |                                  | -      | -      | FY16/PD14 Yo<br>to Date |  |  |  |
|--------------------------------------------------------------|----------------------------------|--------|--------|-------------------------|--|--|--|
|                                                              | Non Cap Equip<\$5000<br>Computer | 750.00 | 750.00 |                         |  |  |  |
| Report Total (of all records)                                |                                  | 750.00 | 750.00 |                         |  |  |  |
| Download All Ledger Columns Download Selected Ledger Columns |                                  |        |        |                         |  |  |  |

## **Rule Class Code Descriptions**

Banner uses Rule class codes to identify types of transactions. Some of the most common that you will see in the detail when reviewing Budget Query screens are listed below. This is for informational purposes to assist you with your reviews

- **BD01: Permanent Adopted Budget**
- **BD02: Permanent Budget Adjustments**
- **BD04: Temporary Budget**
- BDR: User Budget Adjustments (later)
- JE15: Accounting use: Intrafund Transfers
- JE16: Accounting Use: Interfund Transfers